# **8 th Grade Registration**

## Instructions for selecting classes in Power School

## **What you need:**

- Internet access and device (phones not recommended)
- Username and Password for your NCEdCloud (Power School) account
- Course List
- WCPS HS Registration Planning Guide (separate document/ online only)

### **What you do:**

Log in to your NCEdCloud account and click on this symbol:

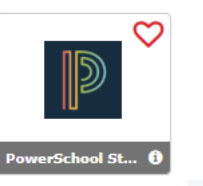

Select "Class Registration" from the menu bar on the left side of your screen:

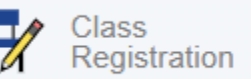

Click the "pencil" icon for each subject area to select your classes:

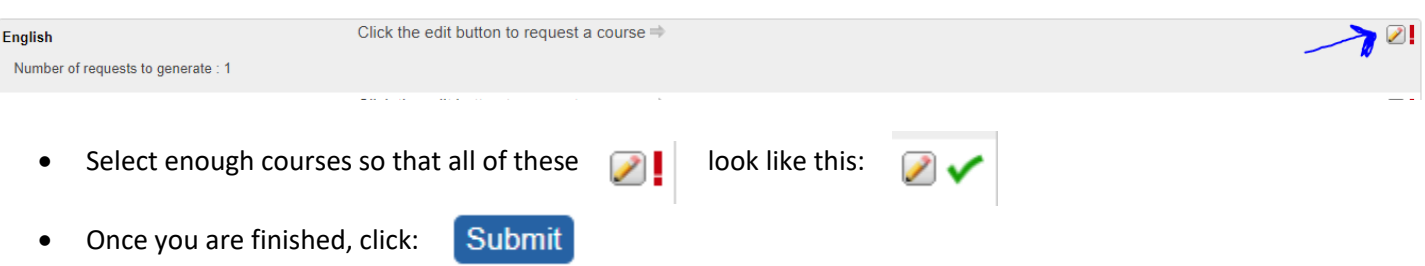

Make sure to log out of your account.

#### **Remember:**

- 1. Students needing resource classes or ESL classes will have those added to your schedule at a later date.
- 2. Course changes can be requested through the  $3<sup>rd</sup>$  day of each semester.

**Please contact your school counselor if you need assistance or have questions!**